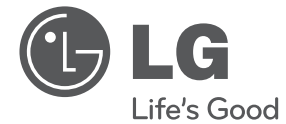

# PRIRUČNIK ZA VLASNIKA DVD kućno kino

Molimo, prije korištenja uređaja pažljivo pročitajte priručnik i sačuvajte ga kao referencu za slučaj potrebe.

DH4230S (DH4230S, S43S1-S/ W)

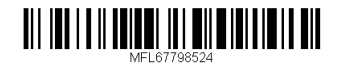

Početak

Početal

**1**

## **Sigurnosne informacije**

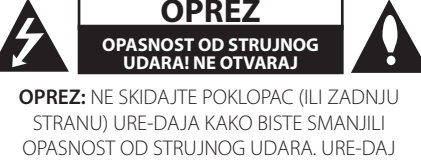

NE SADRŽI DIJELOVE KOJE BI KORISNIK MOGAO SAM POPRAVLJATI. SERVISIRANJE PREPUSTITE KVALIFICIRANOM OSOBLJU ZA SERVISIRANJE.

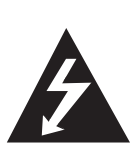

Simbol munje sa strelicom na vrhu unutar jednakostraničnog trokuta ima za cilj upozoriti korisnika na prisutnost opasnog neizoliranog napona unutar kućišta proizvoda koji može imati dovoljnu jakost da za osobe predstavlja opasnost od strujnog udara.

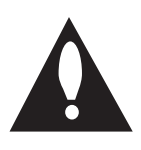

Uskličnik unutar jednakostraničnog trokuta ima za cilj upozoriti korisnika na prisutnost važnih uputa za rad i održavanje (servisiranje) proizvoda u knjižicama koje prate proizvod.

**UPOZORENJE:** NE IZLAŽITE PROIZVOD UTJECAJIMA KIŠE I VLAGE U CILJU SPREČAVANJA POŽARA ILI STRUJNOG UDARA.

**UPOZORENJE:** Ne postavljajte ovu opremu u zatvorena mjesta kako što su to police za knjige ili slično.

**OPREZ:** Ne začepljujete otvore za ventilaciju. Postavite uređaj u skladu s uputama proizvođača.

Otvori na kućištu uređaja su postavljeni zbog ventilacije kako bi osigurali pouzdan rad proizvoda i kako bi zaštitili proizvod od pregrijavanja. Otvori se nikada ne smiju začepiti tako da se proizvod stavi na pr. na krevet, fotelju, tepih ili neku drugu sličnu površinu. Proizvod se ne smije stavljati u ugradbena tijela kao što su police za knjige, osim ako nije osigurana dobra ventilacija ili u slučaju da se to navodi u uputama proizvođača.

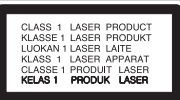

**OPREZ:** Ovaj proizvod koristi laserski sustav.

Kako biste osigurali pravilnu upotrebu proizvoda, molimo pažljivo pročitajte priručnik za korisnika i sačuvajte ga za buduće potrebe. Ukoliko ured-aj zahtijeva održavanje, kontaktirajte ovlašteni servisni centar. Korištenje upravljačkih funkcija, podešavanja ili izvod-enje procedura koje nisu navedene u ovom priručniku može dovesti do opasanog izlaganje zračenju. Ne pokušavajte otvoriti kućište kako biste spriječili izravno izlaganje laserskoj zraci.

#### **OPREZ u odnosu na električni kabel**

Za većinu se ured-aja preporučuje da imaju zaseban strujni krug za napajanje;

Drugim riječima, potrebna je zasebna utičnica sa zasebnim osiguračem na kojem neće biti drugih utičnica ili strujnih krugova. Za potvrdu provjerite stranicu sa specifikacijama proizvoda u ovom priručniku. Ne preopterećujte zidnu utičnicu. Preopterećene zidne utičnice, slabo pričvršćene ili oštećene zidne utičnice, produžni kablovi, presavijeni električni kablovi, oštećena ili napuknuta izolacija na žicama predstavljaju opasnost. Bilo koji od ovih slučajeva može dovesti do strujnog udara ili požara. S vremena na vrijeme pregledajte električni kabel na ured-aju, ako ustanovite njegovo oštećenje ili propadanje, iskopčajte kabel, prekinite korištenje proizvoda i uredite da se kabel zamijeni odgovarajućim kabelom kod ovlaštenog servisnog centra. Električni kabel zaštitite od fizičkih i mehaničkih oštećenja, kao što su savijanja, lomljenja, uklještenja, gaženja i drugo. Posebnu pažnju obratite na utikače, utičnice i na mjesto na kojem kabel izlazi iz ured-aja. Za iskapčanje glavnog napajanja, iskopčajte utikač iz utičnice na zidu. Kod instaliranja proizvoda, pazite da utikač bude pristupačan.

Uređaj je opremljen prijenosnom baterijom ili akumulatorom.

#### **Siguran način vađenja baterije iz uređaja:**

Izvadite staru bateriju, slijedite korake obrnutim redoslijedom u odnosu na stavljanje. Staru bateriju odložite u odgovarajući spremnik u određenim odlagalištima, kako bi spriječili zagađenje okoliša i moguće opasnosti za zdravlje ljudi i životonja. Baterije ne odlažite zajedno s drugim otpadom. Za baterije i akumulatore se preporučuje uporaba lokalnih sustava, bez plaćanja nadoknade. Baterija se ne smije izlagati prevelikoj temperaturi sunca, vatre i drugih izvora topline.

**OPREZ:** Uređaj se ne smije izlagati vodi (kapanju ili pljuskanju) i na uređaj se ne smiju stavljati predmeti ispunjeni tekućinama, kao što su na primjer vaze.

#### **Uklanjanje starog aparata**

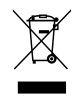

- 1. Ako se na proizvodu nalazi simbol prekrižene kante za smeće, to znači da je proizvod pokriven europskom direktivom 2002/96/EC.
- 2. Električni i elektronski proizvodi ne smiju se odlagati zajedno s komunalnim otpadom, već u posebna odlagališta koja je odredila vlada ili lokalne vlasti.
- 3. Pravilno odlaganje starog proizvoda sprečit če potencijalne negativne posljedice po okoliš i zdravlje ljudi.
- 4. Podrobnije informacije o odlaganju starog proizvoda potražite u gradskom uredu, službi za odlaganje otpada ili u trgovini u kojoj ste kupili proizvod.

#### **Odlaganje starih baterija/akumulatora na otpad**

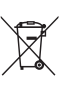

1. Kada su baterije/akumulatori za vaš uređaj označene prekriženom kantom za smeće, to znači da se na njih odnosi Europska direktiva 2006/66/EC.

- 2. Taj simbol može biti otisnut u kombinaciji s kemijskim simbolima za živu (Hg), Kadmij (Cd) ili olovo (Pb) ako baterija sadrži više od 0,0005% žive, 0,002% kadmija ili 0,004% olova.
- 3. Sve baterije/akumulatore treba odložiti zasebno od kućanskog otpada te pri tome treba koristiti odlagališta koja je odredila vlada ili lokalna uprava.
- 4. Ispravno odlaganje starih baterija/ akumulatora doprinijet će sprječavanju negativnih posljedica po okoliš, zdravlje životinja i ljudi.
- 5. Dodatne informacije o odlaganju starih baterija/akumulatora zatražite od gradske uprave, službe za zbrinjavanje otpada ili trgovine u kojoj ste proizvod kupili.

# $\epsilon$

Tvrtka LG Electronics izjavljuje da je/su ovaj/ ovi proizvod(i) u skladu s osnovnim zahtjevima i drugim relevantnim odredbama Direktiva 2004/108/EZ, 2006/95/EZ, 2009/125/EZ i 2011/65/EU.

#### **Za usklađenost proizvoda kontaktirajte ured:**

LG Electronics Inc. EU Representative, Krijgsman 1, 1186 DM Amstelveen, The Netherlands

Imajte na umu kako se NE radi o mjestu za kontakt s Korisničkom službom. Za informacije o Korisničkoj službi pogledajte jamstveni list ili se obratite trgovcu od kojega ste kupili proizvod.

## **Sadržaj**

#### **Početak**

- Sigurnosne informacije
- Jedinstvene funkcije
- Ulaz za prijenosni uređaj
- Izravno snimanje na USB
- Skaliranje za puni HD
- Dodatna oprema
- Uvod
- Diskovi za reprodukciju
- $7 O$  **O** simbolu na displeju
- Simboli korišteni u ovom priručniku
- Regionalni kodovi
- Zahtjevi u odnosu na datoteke za reprodukciju
- Daljinski upravljač
- Prednja ploča
- Zadnja ploča

#### **Spajanje**

- Priključivanje zvučnika na uređaj
- Postavljanje sustava
- Priključivanje na vaš TV
- Priključivanje videa
- Podešavanje rezolucije
- Rezolucija Video izlaza
- HDMI izlaz priključivanje
- Priključivanje dodatne opreme
- AUX IN priključivanje
- PORT IN(Portable in) priključivanje
- Slušanje glazbe s prijenosnog playera ili vanjskog uređaja
- Priključivanje USB-a
- Priključivanje antene

#### **Postavke sustava**

- Podešavanje postavki za podešavanje
- OSD podešavanje početnog jezika dodatna mogućnost
- Za prikaz i izlazak iz izbornika Setup (Postavke)
- Language (JEZIK)
- Display (ZASLON)
- Resolution (Rezolucija)
- Audio
- DRC (Dynamic Range Control)
- Lock (ZAKLJUČAVANJE) (Roditeljska kontrola)
- Others (DRUGO)

#### **Rad**

- Korištenje [Home Menu] izbornika
- Osnovne operacije
- Druge operacije
- Prikaz disk informacija na zaslonu
- Prikaz DVD izbornika
- Prikaz DVD naslova
- 1,5 puta brzina reprodukcije DVD-a
- Zaštita ekrana
- Pokretanje reprodukciji od odabranog vremena
- Nastavljanje reprodukcije
- Mijenjanje stranice za titl kod
- Označena reprodukcija
- Prikaz PHOTO JPG datoteke
- Podešavanje samo-isključivanja
- ZATAMNJENJE
- Privremeno isključivanje zvuka
- Memoriranje zadnje scene
- Nastavak reprodukcije pri nestanku struje – opcionalna postavka
- Odabir sustava dodatna mogućnost
- Automatsko isključivanje
- Podešavanje postavki za glasnoću zvučnika
- Radio operacije
- Slušanje radija
- Memoriranje radio stanica
- Brisanje svih spremljenih stanica
- Brisanje spremljene stanice
- Poboljšanje lošeg FM prijema
- Gledanje informacija o radio stanici
- Podešavanje zvuka
- Postavljanje surround modusa
- Napredne operacije
- Snimanje na USB

### **Otklanjanje teškoća**

Otklanjanje teškoća

#### **Dodatak**

- Upravljanje TV-om pomoću
- Podešavanje daljinskog za upravljanje s TV-om
- Održavanje
- Rukovanje uređajem
- Napomene o diskovima
- Kodovi područja
- Kodovi jezika
- Robne marke i licence
- Specifikacija

## **Ulaz za prijenosni uređaj**

Slušanje glazbe s vašeg prijenosnog uređaja. (MP3, prijenosno računalo i sl.)

## **Izravno snimanje na USB**

Snimanje glazbe s CD-a na vaš USB uređaj.

## **Skaliranje za puni HD**

Prikaz slike pune HD kvalitete uz jednostavno podešavanje.

## **Dodatna oprema**

Molimo provjerite isporučenu opremu.

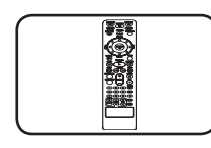

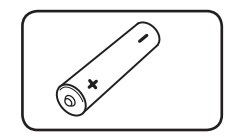

Daljinski upravljač (1) Baterija (1)

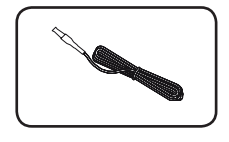

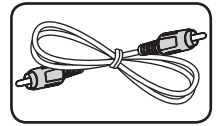

FM antena (1) Video kabel (1)

## **Uvod**

## **Diskovi za reprodukciju**

Ovaj ured-aj reproducira DVD±R/ RW i CD-R/ RW diskove koji sadrže audio naslove, DivX, MP3, WMA i/ ili JPEG datoteke. Neki DVD±RW/ DVD±R ili CD-RW/ CD-R diskovi se ne mogu reproducirati na ovom ured-aju zbog kvalitete snimanja ili fizičkog stanja diska, ili karakteristika ured-aja za snimanje i softvera.

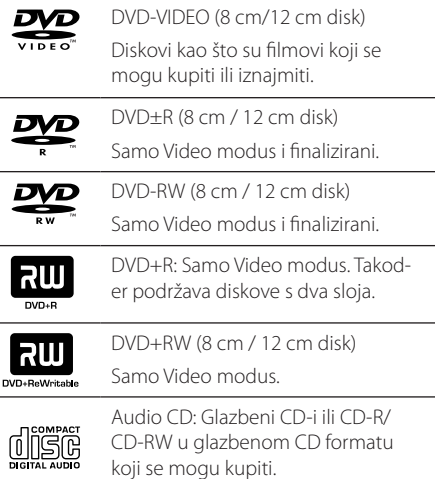

## **O** 7 **simbolu na displeju**

Tijekom rada se na TV-u može prikazati " $\oslash$  " simbol koji pokazuje da funkcija objašnjena u ovom priručniku za vlasnika nije moguća na tom disku.

## **Simboli korišteni u ovom priručniku**

finalizirani

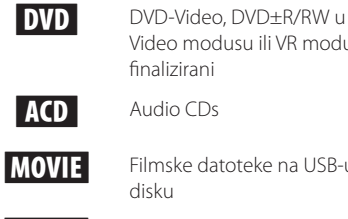

**MOVIE** Filmske datoteke na USB-u/ disku

Video modusu ili VR modusu i

**MUSIC** Glazbene datoteke na USB-u/ disku

- 
- **PHOTO** Glazbene datoteke na USB-u/ disku

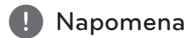

Ukazuje na posebne napomene i funkcije za rad.

**D** SAVJET

Ukazuje na savjete i napomene za lakše izvršavanje zadaće.

 $/$ ! $\backslash$  OPREZ

Ukazuje na oprez u cilju sprečavanja mogućeg ozljeđivanja i oštećivanja.

## **Regionalni kodovi**

Ovaj ured-aj ima regionalni kod otisnut na zadnjoj strani ured-aja. Ured-aj može reproducirati samo DVD diskove koji imaju isti regionalni kod ili "ALL".

- y Većina DVD diskova ima na omotnici vidljivi globus s jednim ili više brojeva unutar globusa. Taj broj mora odgovarati regionalnom kodu ured-aja ili se disk ne će moći reproducirati.
- y Ako pokušate reproducirati DVD s različitim regionalnim kodom u odnosu na kod playar-a, na TV ekranu će se pojaviti poruka "Check Regional Code" (Provjeri regionalni kod).

## **Zahtjevi u odnosu na datoteke za reprodukciju**

### **Zahtjevi u odnosu na MP3/ WMA glazbene datoteke**

Kompatibilnost MP3/ WMA diska s ovim playerom je ograničena na dolje prikazani način :

- y Frekvencija uzorka : unutar 32 kHz do 48 kHz (MP3), unutar 32 kHz do 48kHz (WMA)
- y Bit brzina : unutar 32 kbps do 320 kbps (MP3), 40 kbps do 192kbps (WMA)
- Podržane verzije : v2, v7, v8, v9
- · Najviše datoteka: Manje od 999.
- y Ekstenzija datoteka : ".mp3"/ ".wma"
- Format CD-ROM datoteka: ISO9660/ JOLIET
- · Preporučujemo upotrebu Easy-CD Creator, koji kreira ISO 9660 sustav datoteka.
- Kada formatirate diskova na kojima se može ponovo snimati (rewritable), opciju za format diska morate postaviti na [Mastered] kako bi disk učinili kompatibilnim s LG player-ima. Kada postavljate opciju na Live File System, disk ne možete koristiti na LG player-ima. (Mastered/ Live File System : Disk format sustav za Windows Vista)

#### **Zahtjevi u odnosu na foto datoteku**

Kompatibilnost foto datoteka s ovim uređajem je ograničene prema sljedećem:

- y Maksimalni broj piksela po dužini: 2760 x 2048 piksela
- · Najviše datoteka: Manje od 999.
- Neki diskovi možda neće raditi zbog različitog formata snimanja ili stanja samog diska.
- y Ekstenzije datoteke : ".jpg"
- y Format CD-ROM datoteka: ISO9660/ JOLIET

#### **Zahtjevi u odnosu na DivX datoteku**

Kompatibilnost DivX diska s ovim player-om je ograničena prema sljedećem :

- Moguća veličina rezolucije : within 720x576 (Š x V) piksela
- Naziv datoteke za DivX titl treba biti manij od 45 znakova.
- Ako u nazivu DivX datoteke postoji kod koji se ne može prikazati, on će se možda prikazati kao " \_ " znak na displeju.
- Brzina okvira: manje od 30 fps
- Ako video i audio struktura snimljenih datoteka nije interleaved, na izlazu će biti ili video ili audio signal.
- y DivX datoteke koje se mogu reproducirati : ".avi ", ".mpg ", ".mpeg ", ".divx"
- Titl format koji se može reproducirati : SubRip(\*. srt/\*.txt), SAMI(\*.smi), SubStation Alpha(\*.ssa/\*. txt), MicroDVD(\*.sub/\*.txt), SubViewer 2.0(\*.sub/\*. txt), Vobsub (\*.sub)
- Kodek formati koji se mogu reproducirati : "DIVX3.11", "DIVX4", "DIVX5", "DIVX6", "MP4V3", "3IVX".
- Audio formati koji se mogu reproducirati : "AC3", "PCM", "MP3", "WMA".
- y Frekvencija uzorka : unutar 32 kHz do 48 kHz (MP3), unutar 32 kHz do 48kHz (WMA)
- y Bit brzina : unutar 32 kbps do 320 kbps (MP3), 40 kbps do 192kbps (WMA)
- Diskovi formatirani u Live file sustavu se ne mogu reproducirati na ovom player-u.
- Ako se naziv filmske datoteke razlikuje od naziva titl datoteke tijekom reprodukcije DivX datoteke, možda se neće prikazati titl.
- Ako reproducirate DivX datoteku koja se razlikuje od DivXspec, možda neće normalno raditi.

## **Daljinski upravljač**

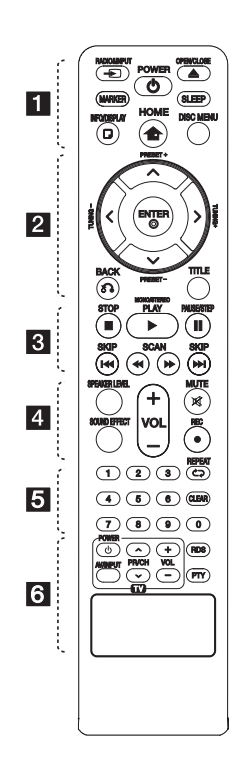

#### **Instaliranje baterije**

Skinite poklopac baterije na stražnjoj strani daljinskog upravljača i umetnite jednu bateriju (veličine AAA) s pravilno umetnutim  $\mathbf{\Theta}$  i  $\mathbf{\Theta}$ 

• • • • • • 1 • • • • •

P**RADIO&INPUT:** Mijenja izvor ulaza.

**MARKER:** Označava popis za reprodukciju.

1 **POWER:** Odabir funkcije i ulaznog izvora.

B **OPEN/CLOSE:** Otevře nebo zavře nosič disku.

**SLEEP:** Podešava sistem da se automatski isključi nakon odred-enog vremena. (Dimmer (Prigušenje) : Prozor zaslona će se zatamniti za polovicu.)

**INFO/DISPLAY:** Otvara displej na ekranu.

**n** HOME: Prikazuje [Home Menu].

**DISC MENU:** Otvara izbornik na DVD disku.

#### • • • • • • **2** • • • • •

 $\Lambda/V/C/$  (gore/ dolje/ lijevo/ desno): Koristi se za navigaciju kroz displej na ekranu.

**PRESET +/-:** Odabire program radija.

**TUNING +/-:** Bira željenu radio stanicu.

b **ENTER:** Potvrd-uje odabir u

izborniku.

Memoriranje radio stanica.

 $\delta$ **BACK:** Kretanje unazad u izborniku ili zatvaranje izbornika za podešavanje.

**TITLE:** Ako trenutni DVD naslov ima izbornik, na ekranu će se pojaviti izbornik naslova. U protivnom se može pojaviti disk izbornik.

#### • • • • • • <mark>3</mark> • • • • •

**STOP:** Zaustavlja reprodukciju ili snimanje.

d **PLAY, MONO/STEREO:** Pokreće reprodukciju. Odabire Mono/ Stereo.

M **PAUSE/STEP:** Pauziranje reprodukcije.

**CO/C/V/V/V** SKIP: Prijecei na sljedeće ili prethodno poglavlje/ snimku/ datoteku.

**<4/>
SCAN:** Traženje nazad ili naprijed.

• • • • • • <mark>4</mark> • • • • •

**SPEAKER LEVEL:** Postavlja glasnoću za željeni zvučnik.

**SOUND EFFECT:** Postavlja modus zvučnog efekta.

**VOL -/+ (Volume):** Podešava glasnoću zvučnika.

 **MUTE:** Isključivanje zvuka.

**REC:** USB izravno snimanje.

#### • • • • • • <mark>5</mark> • • • • •

**0 do 9 brojčane tipke :** Odabiru brojčane opcije u izborniku.

**C**D REPEAT: Odabir načina reprodukcije. (Ponavljanje/ Slučajan)

**CLEAR:** Uklanja oznaku s označenog popisa ili broj kod postavljanja lozinke.

• • • • • • 6 • • • • •

**Tipke za upravljanje TV-om:** Pogledajte stranicu 33.

**RDS :** Система за пренос на данни по радиото.

**PTY :** Показва различни дисплеи на RDS.

## **Prednja ploča**

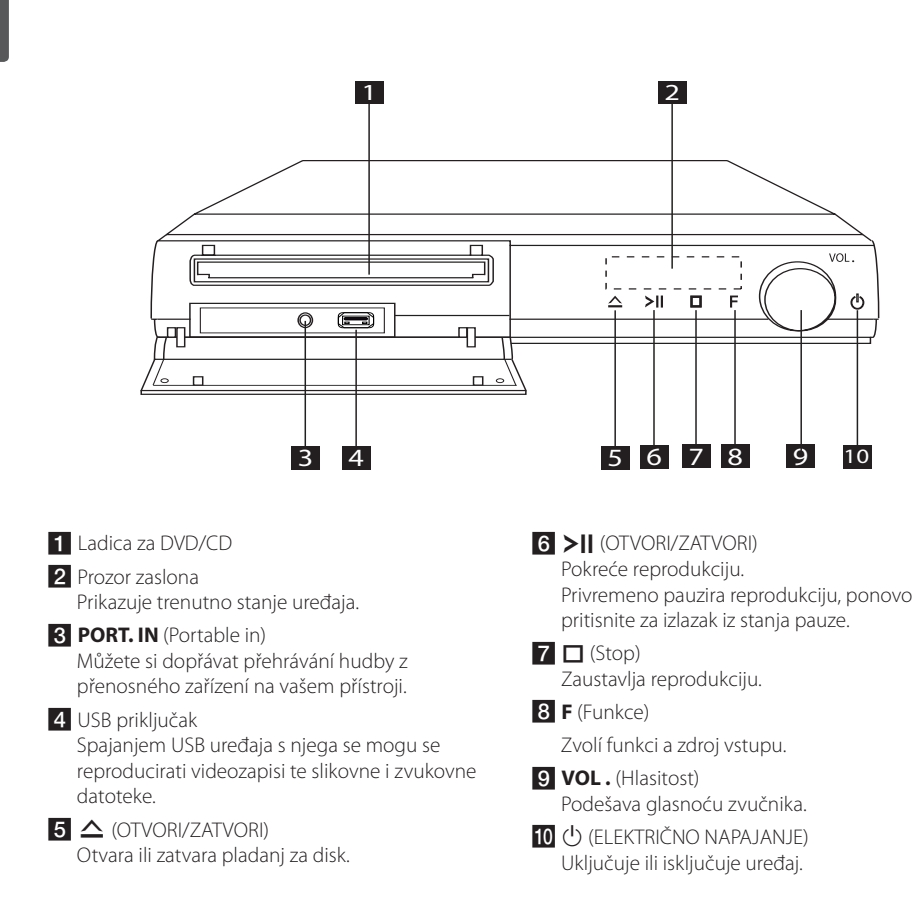

## **Zadnja ploča**

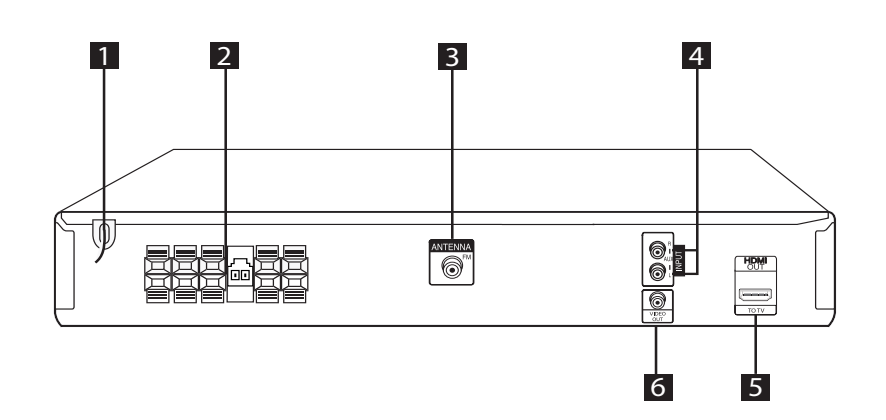

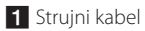

2 Terminal zvučnika

8 Priključak antene

FM – služi za spajanje žičane FM antene

dPrikljkučak **AUX**(L/R) INPUT

Služi za spajanje vanjskog izvora s dvokanalnim audioizlazima

#### **5** Priključak **HDMI OUT**

Služi za spajanje televizora s HDMI ulazima. (Sučelje za digitalni audio i videosadržaj)

fPriključak **VIDEO OUT** Služi za spajanjen s televizorom koji ima videoulaze

## **Priključivanje zvučnika na uređaj**

1. Za priključivanje žice na uređaj, pritisnite plastičnu pločicu kako bi otvorili priključak. Umetnite žicu i otpustite plastičnu pločicu.

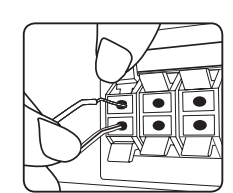

Povežite kabel woofera s playerom. Pri povezivanju kabela woofera s playerom, umetnite priključak tako da klikne.

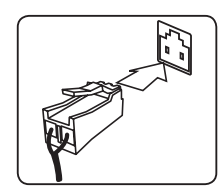

2. Spojite crnu traku svake žice na kleme označene s – (minus) a drugi kraj na kleme označene s + (plus).

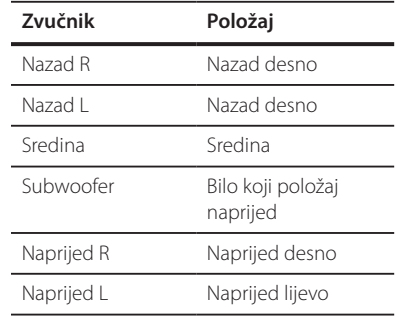

### $\left\langle \right\vert$  OPREZ

- y Pripazite da djeca ne guraju ruke ni predmete u \*odvod zvučnika. \*Odvod zvučnik : Rupa za bogatiju bas zvuk na sanduku zvučnika (u prilogu).
- Zvučnici sadrže magnetne dijelove, tako da se na TV zaslonu ili monitoru računala mogu pojaviti nepravilnosti u boji. Molimo, zvučnike postavite dalje od TV zaslona il računala.

## **Postavljanje sustava**

Sljedeća slika prikazuje primjer postavljanja sustava. Napominjemo da se slike u ovim uputama razlikuju od stvarnog uređaja u svrhu objašnjavanja. Za najbolji mogući surround zvuk, svi zvučnici izuzev subwoofera trebaju se postaviti na istu udaljenost u odnosu na mjesto slušanja (@).

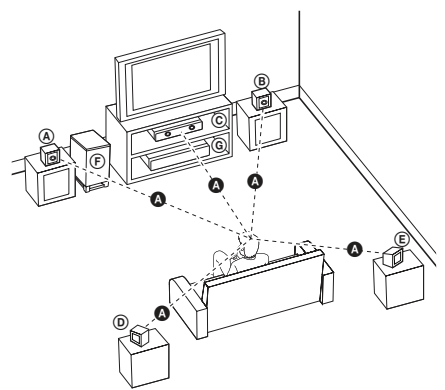

- Prednji lijevi zvučnik (L)/ ® Prednji desni zvučnik (R): Prednje zvučnike postavite sa strane monitora ili ekrana i u što je više moguće u ravnini s površinom ekrana.
- Srednji zvučnik: Srednji zvučnik postavite iznda ili ispod monitora ili ekrana.
- Surround lijevi zvučnik (L)/ Surround desni zvučnik (R): Ove zvučnike postavite iza mjesta slušanja, okrenute malo prema unutra.
- Subwoofer: Položaj subwoofera nije toliko kritičan, zato jer niski bas tonovi nisu visoko usmjereni. Međutim, subwoofer je polje postaviti blizu prednjih zvučnika. Zvučnik zakrenite malo prema sredini sobe kako biste smanjili odbijanja od zidova.

Uređaj

## **Priključivanje na vaš TV**

Izvršite jedno od sljedećih priključivanja ovisno o mogućnostima vaše postojeće opreme.

#### , Napomena

- · Ovisno o vašem TV-u i drugoj opremi koju želite priključiti, player možete priključiti na više načina. Koristite samo jedan od načina priključivanja koji su opisani u ovom priručniku.
- · Molimo pogledajte priručnike za vaš TV, stereo sustav ili druge uređaje kako bi izvršili najbolja priključivanja.

#### $\left\langle \right\vert$  OPREZ

- y Pazite da player bude izravno priključen na TV. Podesite TV na pravilni kanal za video ulaz.
- Ne priključujte svoj player preko vašeg VCR. Slika se može izobličiti uslijed zaštite protiv kopiranja.

**2**

Spajanje

## **Priključivanje videa**

Priključite VIDEO OUT priključak na uređaju na priključak za video ulaz na TV-u pomoću video kabla.

Preko zvučnika sustava možete čuti zvuk.

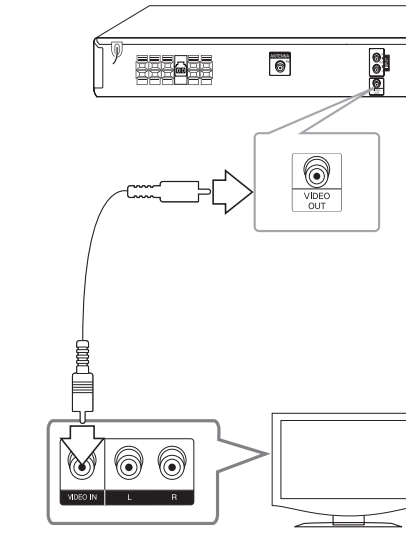

## **Podešavanje rezolucije**

Uređaj raspolaže s nekoliko izlaznih razlučivosti za HDMI OUT. Rezoluciju možete promijeniti pomoću [Setup] izbornika.

- 1. Pritisnite **n**HOME.
- 2. Koristite  $\langle \rangle$  za odabir [Setup], a zatim pritisnite  $\odot$  **ENTER**. Prikazuje se [Setup] izbornik.

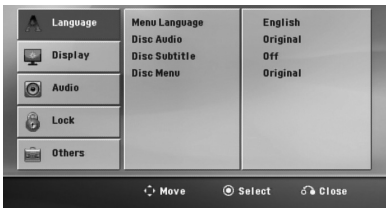

- 3. Koristite  $\Lambda/V$  za odabir [DISPLAY] opcije, a zatim pritisnite  $>$  za prijelaz na drugu razinu.
- 4. Koristite  $\Lambda$  / V za odabir [Resolution] opcije, a zatim pritisnite  $>$  za prijelaz na treću razinu.
- 5. Koristite  $\Lambda/V$  za odabir željene rezolucije, a zatim pritisnite  $\odot$  **ENTER** za potvrdu svog odabira.

#### **4** Napomena

Ako vaš TV ne prihvaća rezoluciju koju ste postavili na playeru, rezoluciju možete postaviti na 480p (ili 576p) na sljedeći način:

Pritisnite **STOP** dulje od 5 sekundi.

## **Rezolucija Video izlaza**

Rezolucija prikazana na prozoru zaslona i rezolucija koja se prosljeđuje na izlaz se mogu razlikovati ovisno o vrsti priključivanja.

[HDMI OUT]: 1080p, 1080i, 720p i 480p (ili 576p) i 480i (ili 576i)

[VIDEO OUT]: 480i (ili 576i)

## **HDMI izlaz priključivanje**

Imate li HDMI TV ili monitor, možete ga priključiti na ovaj uređaj koristeći HDMI kabel(Tip A, Brzi HDMI™ kabel).

Priključite HDMI OUT priključak na uređaju na HDMI IN priključak na HDMI kompatibilnom TV-u ili monitoru.

Postavite TV izvor na HDMI (Pogledajte TV priručnik za vlasnika)

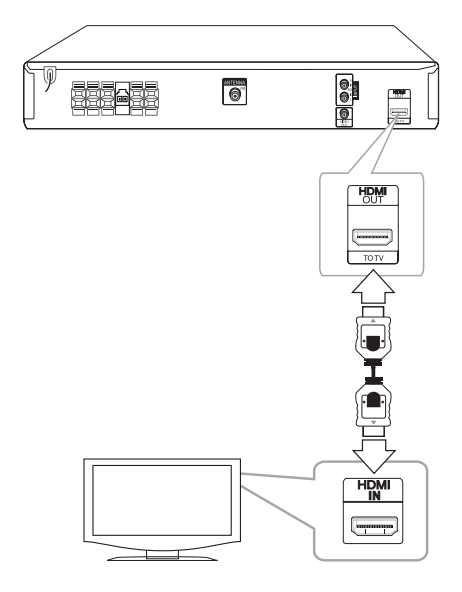

## **D** SAVJET-

- · Pomoću HDMI priključivanja možete u potpunosti zajedno reproducirati signale za digitalni video i audio.
- Kada koristite HDMI priključivanje, možete promijeniti rezoluciju za HDMI izlaz. (Pogledajte "Podešavanje rezolucije" na stranici 14.)

#### **D** Napomena -

- · Ako priključeni HDMI uređaj ne prihvaća audio izlaz uređaja, audio zvuk s HDMI uređaja može biti izobličen ili ga možda neće biti.
- Kada priključite HDMI ili DVI kompatibilni uređaj pazite na sljedeće:
	- Pokušajte isključiti HDMI/DVI uređaj i ovaj uređaj. Zatim, uključite HDMI/DVI uređaj, pustite da prođe 30 sekundi, a zatim uključite ovaj uređaj.
	- Je li video ulaz priključenog uređaja pravilno postavljen za ovaj uređaj.
	- Priključeni uređaj je kompatibilan s 720 x 480i (ili 576i), 720 x 480p (ili 576p), 1280 x 720p,1920 x 1080i ili 1920 x 1080p video ulazom.
- Svi HDCP-kompatibilni HDMI ili DVI uređaji neće raditi s ovim uređajem.
	- Slika se neće pravilno prikazati s ne-HDCP uređajem.
	- Uređaj neće vršiti reprodukciju i TV zaslon će se zatamniti ili pozeleniti, ili se na zaslonu mogu pojaviti smetnje.
- Ako se na zaslonu javljaju smetnje ili linije, provjerite HDMI kabel (HDMI™ kabel velike brzine).

## >OPREZ

- Mijenjanje rezolucije nakon što je već izvedeno priključivanja može imati za posljedicu nepravilnosti u radu. Problem ćete riješiti isključivanjem i ponovnim uključivanjem uređaja.
- Kada HDMI priključivanje s HDCP-om nije ovjereno, TV zaslon može potamniti ili pozeleniti, ili se na zaslonu mogu pojaviti smetnje. U tom slučaju, provjerite HDMI priključivanje ili iskopčajte HDMI kabel.

## **Priključivanje dodatne opreme**

## **AUX IN priključivanje**

Priključite izlaz dodatnog uređaja na konektor za AUX ulaz (L/R).

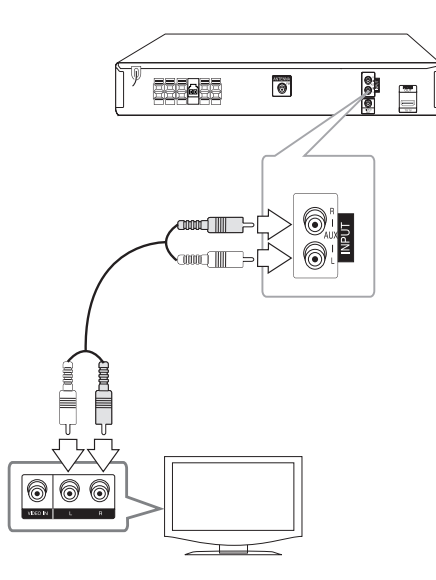

### D Napomena <sub>-</sub>

Ako televizor (pomoćni uređaj) ima samo jedan ulaz za zvuk (mono), spojite ga u lijevu (bijelu) audioutičnicu na uređaju.

## **PORT IN(Portable in) priključivanje**

Spojite izlaz prijenosnog uređaja (MP3, PMP i drugo) na ulazni priključak **PORT. IN (ULAZ ZA PRIJENOSNE UREĐAJE)**.

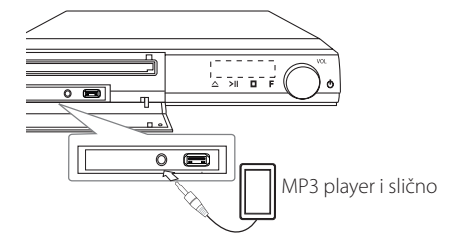

## **Slušanje glazbe s prijenosnog playera ili vanjskog uređaja**

Uređaj se može koristiti za reprodukciju glazbe s brojnih vrsta prijenosnih playera ili vanjskih uređaj.

1. Priključite prijenosni player na **PORT.IN (PORTABLE IN)** priključak na uređaju.

Ili

priključite vanjski uređaj na AUX priključak na uređaju.

- 2. Uključite uređaj pritiskom na **U** (**POWER**).
- 3. Odaberite PORTABLE ili AUX funkciju pritiskom na **PRADIO&INPUT**.
- 4. Uključite prijenosni player ili vanjski uređaj i pokrenite reprodukciju.

## **Priključivanje USB-a**

Priključite USB priključak USB memorije (ili MP3 playera i sl.) na USB priključak na prednjoj ploči uređaja.

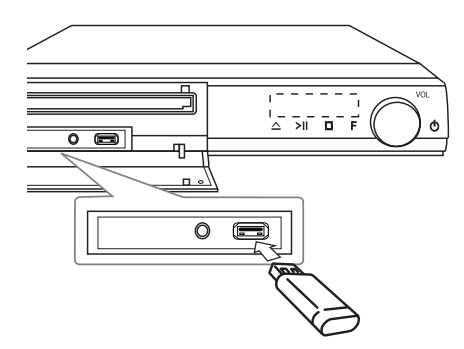

Vađenje USB uređaja iz playera

- 1. Odaberite neku drugu funkciju za rad uređaja ili pritisnite dva puta za redom **Z STOP**.
- 2. Izvadite USB uređaj iz playera.

#### **Kompatibilni USB uređaji**

- MP3 player: Flash vrsta MP3 playera
- USB Flash pogon: Uređaji koji podržavaju USB 2.0 ili USB 1.1
- USB funkcija ovog uređaja ne podržava neke USB uređaje.

#### **Zahtjevi u odnosu na USB uređaj**

- Ne podržavaju se uređaji koji zahtijevaju instaliranje dodatnog programa kada se priključe na računalo.
- Ne vadite USB uređaj tijekom njegovog rada.
- Za USB uređaje velikog kapaciteta, bit će potrebno više od nekoliko minuta za njihovo pretraživanje.
- Napravite sigurnosnu kopiju podataka kako ne bi izgubili podatke.
- · Ako koristite produžni kabel za USB ili USB hub, USB uređaj se možda neće moći prepoznati.
- Ne podržava se upotreba NTFS sustava datoteka. (Podržava se samo FAT (16/32) sustav datoteka.)
- Uređaj se ne podržava ako je ukupan broj datoteka 1 000 ili više.
- Ne podržavaju se vanjski HDD, zaključani uređaji ili vrsta tvrdih USB uređaja.

· USB priključak na uređaju se ne može koristiti za priključivanje na PC računalo. Uređaj se ne može koristiti za spremanje podataka.

## **Priključivanje antene**

Priključite isporučenu FM antenu za slušanje radija. Priključite FM žičanu antenu na FM antenski priključak.

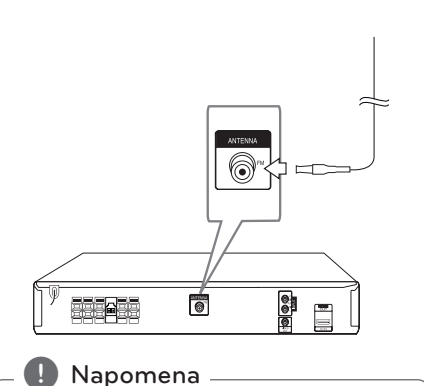

Pazite da FM žičanu antenu raširite do kraja.

## **Podešavanje postavki za podešavanje**

Pomoću izbornika za podešavanje (Setup), možete izvršiti razna podešavanja stavki kao što su slika i zvuk.

Isto tako, između brojnih drugih stvari, možete postaviti jezik za titlove i izbornik za podešavanje. Za pojedinosti o svakoj stavci u izborniku za podešavanje, pogledajte stranice 18 to 22.

## **OSD podešavanje početnog jezika - dodatna mogućnost**

Tijekom prve upotrebe uređaja, na TV ekranu će se pojaviti izbornik za početno podešavanje jezika. Prije upotrebe uređaja morate dovršiti odabir početnog jezika. U protivnom će se odabrati engleski kao početni jezik.

1. Pritisnite  $\bigcirc$  (POWER) za uključivanje uređaja. Na zaslonu će se pojaviti izbornik za podešavanje jezika.

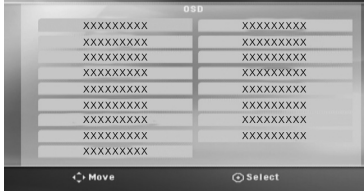

2. Koristite  $\Lambda$  V < > za odabir jezika, a zatim pritisnite b **ENTER**.

Otvara se izbornik za potvrdu.

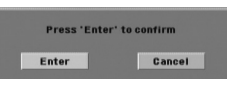

3. Koristite  $\langle \rangle$  za odabir [Enter], a zatim pritisnite b **ENTER** za završetak podešavanja jezika.

### Napomena -

Ako su spojeni medijski uređaji (DISC/USB), možda se neće prikazati izbornik na izvornom jeziku, jer se mediji mogu automatski reproducirati ovisno o njihovom sadržaju.

## **Za prikaz i izlazak iz izbornika Setup (Postavke)**

1. Pritisnite **n** HOME. Prikazuje [Home Menu].

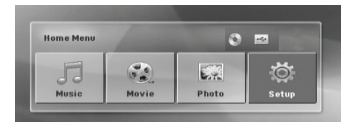

- 2. Odaberite [Setup] koristeći <>.
- 3. Pritisnite **O ENTER**. Prikazuje [Setup]
- 4. Pritisnite n**HOME** ili x **BACK** za izlaz iz [Setup] izbornika.

#### **O izborniku za pomoć za podešavanje**

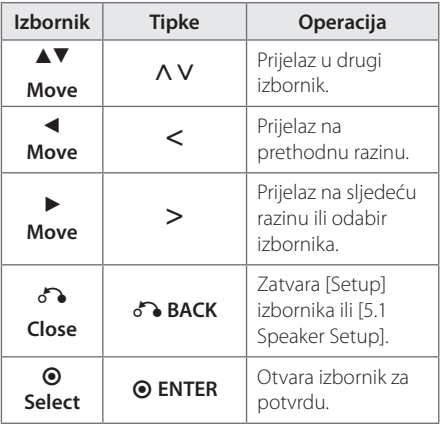

## **Language (JEZIK)**

#### **Menu Language**

Odaberite jezik za Setup izbornik i displej na ekranu.

### **Disc Audio / Disc Subtitle / Disc Menu**

Odaberite svoj jezik za audio snimku (disk audio), titlovi i izbornik diska.

#### **[Original]**

Odnosi se na originalni jezik na kojem je disk snimljen.

#### **[Other]**

Za odabir drugog jezika pritisnite numeričke tipke, a zatim unesite  $\odot$  **ENTER** za unos odgovarajućeg 4-znamenkastog broja u skladu s popisom kodova jezika na stranici 36. Ako unesete pogrešan kod za jezik, pritisnite **CLEAR**.

#### **[Off (Za disk titl)]**

Isključuje titl.

## **Display (ZASLON)**

### **TV Aspect**

Odabir izgleda ekrana koji će se koristiti na osnovu oblika ekrana vašeg TV-a.

#### **[4:3]**

Odaberite u slučaju kada je priključen standardni 4 : 3 TV.

#### **[16:9]**

Odaberite u slučaju kada je priključen 16 : 9 široki TV.

### **Display Mode**

Ako odaberete 4 : 3, bit će potrebno definirati način na koji želite prikazivati programe i filmove širokog ekrana na vašem TV-u.

#### **[Letterbox]**

Prikazuje široku sliku s pojasima na gornjem i donjem dijelu zaslona.

#### **[Panscan]**

Automatski prikazuje široku sliku na cijelom zaslonu i odsijeca dijelove slike koji se ne uklapaju. (Ako disk/datoteka nije kompatibilan s Pan Scan-om slika će se prikazivati u omjeru omotnice.)

## **Resolution (Rezolucija)**

Postavlja izlaznu razlučivost HDMI videosignala. Pogledajte "Podešavanje rezolucije" za pojedinosti o rezoluciji (stranica 14).

#### **[Auto]**

Ako je HDMI OUT priključak priključen na TV koji pruža informaciju o zaslonu (EDID), tada se automatski odabire rezolucija koja najviše odgovara priključenom TV-u. Ako se priključi samo VIDEO OUT, razlučivosti se mijenjaju u 480i (ili 576i) kao zadane razlučivosti.

#### **[1080p]**

Prosljeđuje na izlaz 1080 linija progresivnog videa.

#### **[1080i]**

Prosljeđuje na izlaz 1080 linija interlaced videa.

#### **[720p]**

Prosljeđuje na izlaz 720 linija progresivnog videa.

#### **[480p (ili 576p)]**

Prosljeđuje na izlaz 480 (ili 576) linija progresivnog videa.

#### **[480i (ili 576i)]**

Prosljeđuje na izlaz 480 (ili 576) linija interlaced videa.

## **Audio**

### **5.1 Speaker Setup (Podešavanje 5.1 zvučnika)**

Izvršite sljedeće podešavanje za ugrađeni 5.1 kanalni surround dekoder.

- 1. Odaberite [5.1 Speaker Setup] u [Audio] izborniku.
- 2. Pritisnite **@ ENTER**. Prikazuje se [5.1 SPEAKER].

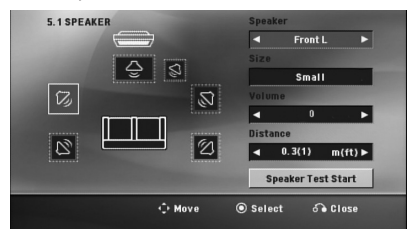

- 3. Koristite <> za odabir željenog zvučnika.
- 4. Opcije podesite koristeći  $\wedge \vee \leq \geq$  tipke.
- 5. Na prethodni izbornik se vraćate kada pritisnete x **BACK**.

#### **[Speaker]**

Odaberite zvučnik koji želite podešavati.

#### **(B)** Napomena -

Određene postavke za zvučnik je zabranila kompanija Dolby Digital u licenčnom ugovoru.

#### **[Size]**

Budući da je postavka za zvučnik fiksirana, postavku ne možete mijenjati.

#### **[Volume]**

Prilagodite razinu glasnoće svih zvučnika.

#### **[Distance]**

Nakon što ste priključili zvučnike na vaš DVD Receiver, postavite udaljenost između zvučnika i vašeg mjesta slušanja ako je udaljenost srednjeg i zadnjih zvučnika veća od udaljenosti prednjih zvučnika. Tako se postiže da zvuk sa svakog zvučnika istovremeno stigne do slušatelja. Pritisnite <> za podešavanje udaljenosti odabranog zvučnika. Ova udaljenost je jednaka razlici udaljenosti između srednjeg i zadnjih zvučnika i prednjih zvučnika.

#### **[Speaker Test Start]**

Odaberite [Speaker Test Start] koristeći  $\bigwedge V$ , a zatim pritisnite  $\odot$  **ENTER**. Za stop ponovo pritisnite <sup>O</sup> ENTER. Podesite glasnoću i uskladite je s glasnoćom test signala memoriranih u sustavu.

## **DRC (Dynamic Range Control)**

Kada se zvuk smanji zvuk biva jasniji (Dolby Digital samo). Postavite [On] za ovaj efekt.

#### **Vocal**

Postavite [On] za miješanje karaoke kanala u normalni stereo.

Ova funkcija vrijedi samo za više-kanalni karaoke DVD-e.

#### **HD AV Sync**

Digitalni TV ponekad može imati kašnjenja između slike i zvuka. Ukoliko se to dogodi, kašnjenje možete kompenzirati određujući postavku kašnjenja zvuka tako da zvuk 'čeka' dolazak slike: to se zove HD AV Sync. Koristite  $\Lambda$  V (na daljinskom upravljaču) za kretanje gore i dolje i odabir vrijednosti kašnjenja, koje možete postaviti od 0 do 300 ms.

## **Lock (ZAKLJUČAVANJE) (Roditeljska kontrola)**

#### **Početno podešavanje koda zemlje**

Kada uređaj koristite po prvi put, potrebno je podesiti kod područja (Area Code).

- 1. Odaberite [Lock] izbornik, a zatim pritisnite >.
- 2. Pritisnite D. Za pristup do [Lock] opcija, morate unijeti lozinku koju ste sami kreirali. Unesite lozinku i pritisnite <sup>O</sup> ENTER. Unesite ponovo lozinku, a zatim pritisnite **O ENTER** za potvrdu. Ako pogriješite prije pritiska <sup>O</sup> ENTER, pritisnite **CLEAR**.
- 3. Odaberite prvi znak pomoću  $\Lambda$  V tipki.
- 4. Pritisnite <sup>O</sup> ENTER, a zatim odaberite drugi znak pomoću  $\Lambda$  V tipki.
- 5. Pritisnite <sup>O</sup> ENTER za potvrdu odabira koda područja.

### **Rating (Ocjenjivanje)**

Blokira reprodukciju ocijenjenih DVD-a na osnovu njihovih sadržaja. Svi diskovi nisu ocijenjeni.

- 1. Odaberite [Rating] u [Lock] izborniku, a zatim pritisnite D.
- 2. Unesite lozinku i pritisnite <sup>O</sup> ENTER.
- 3. Odaberite ocjenu od 1 do 8 koristeći  $\Lambda$  V tipke.

#### **[Rating 1-8]**

Ocjena (1) ima najveća ograničenja, a ocjena (8) ima najmanja ograničenja.

#### **[Unlock]**

Ako odaberete otključano, roditeljska kontrola neće biti aktivna, a disk će se reproducirati u cijelosti.

4. Pritisnite <sup>O</sup> ENTER za potvrdu odabrane ocjene.

### **Password (Lozinka)**

Možete unijeti ili promijeniti lozinku.

- 1. Odaberite [Password] u [Lock] izborniku, a zatim pritisnite D.
- 2. Unesite lozinku i pritisnite **O ENTER**.
- 3. Za promjenu lozinke, pritisnite <sup>O</sup> ENTER kada je jače osvijetljena opcija [Change]. Unesite lozinku i pritisnite  $\odot$  **ENTER**. Ponovite unos i pritisnite  $\odot$  **ENTER** za potvrdu.
- 4. Pritisnite **nd HOME** za zatvaranje izbornika.

### , Napomena

Ako ste zaboravili lozinku, lozinku možete obrisati na sljedeći način:

- 1. Odaberite izbornik [Setup] na izborniku [Home Menu].
- 2. Unesite 6-znamenkasti broj "210499" i pritisnite  $\odot$  **ENTER** . Lozinka je obrisana.

### **Area Code**

Unesite kod područja čije se standardi koriste za ocjenjivanje DVD video diska, na osnovu popisa na stranici 35.

- 1. Odaberite [Area Code] u [Lock] izborniku, a zatim pritisnite D.
- 2. Unesite lozinku i pritisnite <sup>O</sup> ENTER.
- 3. Odaberite prvi znaka pomoću  $\Lambda$  V tipki.
- 4. Pritisnite <sup>O</sup> ENTER i odaberite drugi znak pomoću AV tipki.
- 5. Pritisnite <sup>O</sup> ENTER za potvrdu odabira koda područja.

## **Others (DRUGO)**

### **Divx(R) VOD**

O DIVX VIDEU: DivX® je digitalni video format koji je kreirao DivX, LLC, podružnica Rovi Corporation. Ovo je službeni DivX Certified® uređaj koji reproducira DivX video. Za više informacija i softverskih alata za prebacivanje vaših datoteka u DivX video, posjetite divx.com.

O DIVX VIDEU NA ZATHJEV: Ovaj DivX Certified® uređaj se mora registrirati kako bi mogao reproducirati kupljene DivX video na zahtjev (Video on Demand (VOD)) filmove. Za dobivanje registracijskog koda, potražite DivX VOD odjeljak u izborniku za podešavanje vašeg uređaja. Posjetite vod.divx. com za više informacija o tome kako dovršiti svoju registraciju.

#### **[Register]**

Prikazuje registracijski kod vašeg playera.

#### **[Deregister]**

Deaktivira vaš player i prikazuje kod za deaktiviranje.

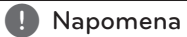

Svi video sadržaji preuzeti s DivX VOD-a koristeći registracijski kod ovog playera, mogu se reproducirati samo na ovom uređaju.

## **Korištenje [Home Menu] izbornika**

1. Pritisnite **n** HOME. Prikazuje [Home Menu].

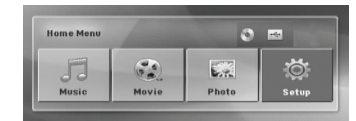

- 2. Odaberite opciju koristeći <>
- 3. Pritisnite b **ENTER**, a zatim odabrani izbornik s opcijama.

[Music]: Prikazuje [MUSIC] izbornik.

[Movie]: Pokreće reprodukciju vide s medija ili prikazuje [MOVIE] izbornik.

[Photo]: Prikazuje [PHOTO] izbornik.

[Setup]: Prikazuje [Setup] izbornik.

#### **(B)** Napomena

Kada USB nije priključen ili kad nije umetnut disk ne možete odabrati [Music], [Movie] ili [Photo] opciju.

## **Osnovne operacije**

- 1. Umetnite disk koristeći **A OPEN/CLOSE** ili priključite USB uređaj na USB priključak.
- 2. Pritisnite **n** HOME. Prikazuje [Home Menu].
- 3. Odaberite opciju koristeći  $\leq$ . Ako odaberete [Movie], [Photo] ili [Music] opciju kada je priključen USB uređaj, a istovremeno je umetnut i disk, prikazat će se izbornik za odabir medija. daberite medij, a zatim pritisnite  $\odot$ **ENTER**.

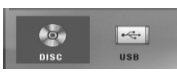

4. Pritisnite <sup>O</sup> ENTER, a zatim odabrani izbornik s opcijama.

**(B)** Napomena

- Za većinu Audio CD-a i DVD-ROM diskova, reprodukcija započinje automatski.
- Uređaj automatski reproducira samo glazbene datoteke na USB uređaju za pohranu ili disku.
- y DTS nije podržan. U slučaju DTS audioformata, zvuk se ne proizvodi.

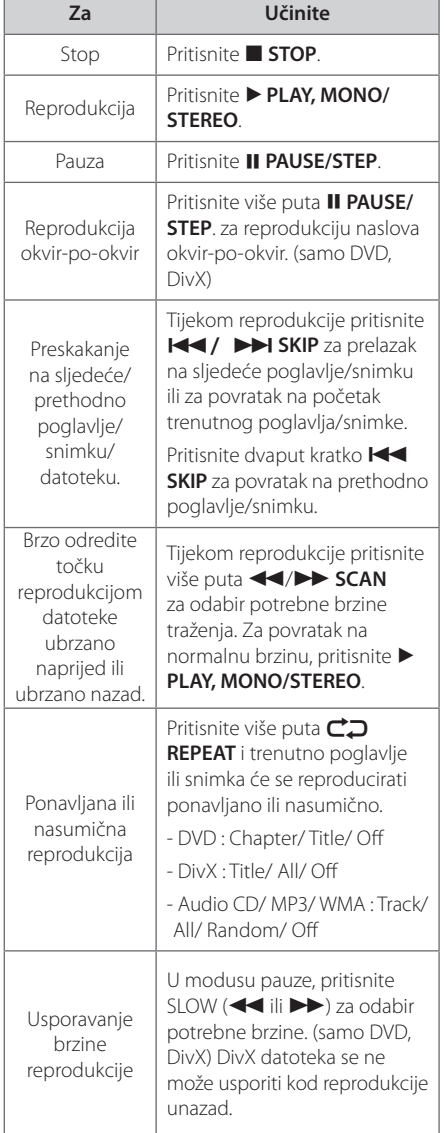

**4**

## **Druge operacije**

## **Prikaz disk informacija na zaslonu**

Na zaslonu možete prikazati razne informacije o umetnutom disku.

- 1. Pritisnite **INFO/DISPLAY** za prikaz raznih informacija o reprodukciji. Prikazane stavke se razlikuju ovisno o vrsti diska ili stanju reprodukcije.
- 2. Stavku možete odabrati pritiskom na  $\Lambda$  V promijeniti ili odabrati postavku pritiskom na  $\ll$
- Naslov broj trenutnog naslova / ukupan broj naslova.
- Poglavlje Broj trenutnog poglavlja/ ukupan broj poglavlja.
- Vrijeme Proteklo vrijeme reprodukcije.
- Audio Odabrani audio jezik ili kanal.

Titl – Odabrani titl.

Kut – Odabrani kut/ ukupan broj kutova.

#### , Napomena

Ako se tijekom nekoliko sekundi ne pritisne tipka, prikaz na zaslonu će se zatvoriti.

## **Prikaz DVD izbornika DVD**

Kada reproducirate DVD koji sadrži više izbornika, željeni izbornik možete otvoriti koristeći Menu.

- 1. Pritisnite **DISC MENU**. Prikazuje se informacija o disku.
- 2. Odaberite izbornik koristeći  $\Lambda$  V $\leq$
- 3. Pritisnite ▶ PLAY, MONO/STEREO za potvrdu.

### **Prikaz DVD naslova DVD**

Kada reproducirate DVD koji sadrži više naslova, željeni naslov možete odabrati koristeći Menu.

- 1. Pritisnite **TITLE**. Prikazuje se naslov diska.
- 2. Odaberite izbornik koristeći  $\Lambda$  V $\leq$
- 3. Pritisnite **> PLAY, MONO/STEREO** za potvrdu.

### **1,5 puta brzina reprodukcije DVD-a DVD**

Brzina 1,5 vam omogućuje gledanje slike i slušanje zvuka brže nego kod normalne reprodukcije.

- 1. Tijekom reprodukcije pritisnite **> PLAY, MONO/ STEREO** za reprodukciju 1,5 puta većom brzinom. Na zaslonu se prikazuje " $\blacktriangleright$ x1.5".
- 2. Ponovo pritisnite > PLAY, MONO/STEREO za zatvaranje.

### **Zaštita ekrana**

Zaštita ekrana se pojavljuje kada ured-aj ostavite u Stop modusu duže od pet minuta.

## **Pokretanje reprodukciji od odabranog vremena DVD MOVIE**

Pokretanje reprodukcije u bilo kom odabranom vremenu na datoteci ili naslovu.

- 1. Pritisnite **n INFO/DISPLAY** tijekom reprodukcije.
- 2. Pritisnite  $\Lambda$  V za odabir ikone sata i prikazat će  $s \rho$ "------"
- 3. Unesite potrebno vrijeme početka u satima, minutama i sekundama s lijeva na desno. Ako unesete pogrešne brojke, pritisnite **CLEAR** za brisanje unesenih brojki. Zatim unesite točne brojke. Na primjer, za pronalaženje scene u 1 sat, 10 minuta i 20 sekundi, unesite "11020" koristeći brojčane tipke.
- 4. Pritisnite **@ ENTER** za potvrdu. Reprodukcija kreće od postavljenog vremena.

### **Nastavljanje reprodukcije** DVD MOVIE MUSIC ACD

Uređaj memorira mjesto na kojem ste pritisnuli **STOP** ovisno o disku. Ako se na zaslonu kratko prikaže "II■ (Resume Stop)", pritisnite ▶ PLAY, **MONO/STEREO** za nastavak reprodukcije (od mjesta scene).

Ako pritisnete dva puta Z **STOP** ili izvadite disk, na zaslonu se prikazuje (Complete Stop). Uređaj će obrisati mjesto zaustavljanja.

- **(B)** Napomena
- y Mjesto nastavljanja se može obrisati kada se pritisne tipka (na primjer;  $\bigcirc$  (**POWER**),  $\triangle$ **OPEN/CLOSE** i sl.).
- Ova funkcija možda neće raditi na nekim diskovima ili naslovima/zapisima.

### **Mijenjanje stranice za titl kod MOVIE**

Ako se titl ne prikazuje pravilno, možete promijeniti stranicu za titl kod kako bi se titl pravilno prikazivao.

- 1. Tijekom reprodukcije pritisnite **INFO/DISPLAY** za prikaz prikaza na-zaslonu.
- 2. Koristite  $\bigwedge V$  za odabir [Code Page] opcije.
- 3. Koristite <> za odabir željene kod opcije.
- 4. Pritisnite x **BACK** za zatvaranje prikaza nazaslonu.

## **Označena reprodukcija** MUSIC ACD

Funkcija označavanja vam omogućuje spremanje omiljenih datoteka s bilo kojeg diska ili USB uređaj u memoriju uređaja.

1. Odaberite [Music] na izborniku [Home Menu].

Povratak u prethodnu mapu. (samo MP3/ WMA)

**MUSIC** 

2NE1 1st Min

.<br>NE1(ExsL|rMiw)

NAT PLUS

Select All

**Deselect All** 

 $\boxdot$  Mark

 $0:00:05/0:03:47$ 

Informacija o datoteci će se prikazati prema ID3TAG informaciji na odgovarajućoj glazbenoj datoteci. (samo MP3)

 $\Box$  084, 2NE1 - In The Club

...(feat. NEMO of

**One&One**  $088, ... - - - - - -$  (Feat.

 $\overline{\phantom{a}}$  (Feat.

 $\odot$  Select

**B** DISC **I** 

 $\Box$  083, ....

 $\Box$  085,

086

 $087...$ п

889

890

 $\Diamond$  Move Odabiranje svih snimki/datoteka.

Poništenje odabiranja svih snimki/datoteka.

Prelazak na prethodni ili sljedeći popis datoteka.

 $2/9$ 

 $\Omega$  Close

- 2. Odaberite željenu glazbu u [List] koristeći  $\bigwedge V$ , a zatim pritisnite **MARKER** kako bi se oznaka pojavila na popisu.
- 3. Pritisnite  $\odot$  **ENTER** ili  $\triangleright$  **PLAY, MONO/STEREO**. Prikazuje modus reprodukcije.
- 4. Odaberite modus reprodukcije koristeći  $\Lambda$  V i pritisnite  $\odot$  **ENTER**.

#### **[Mark Play]**

Označena reprodukcija.

#### **[Current Play]**

Normalna reprodukcija.

#### , Napomena

Ako želite odabrati sve datoteke na popisu, odaberite [Select All], a zatim pritisnite  $\odot$ **ENTER**.

#### **Brisanje oznake**

- 1. Koristite  $\bigwedge V$  za odabir snimke koju želite obrisati s označene datoteke.
- 2. Pritisnite **MARKER**.

#### **Brisanje svih oznaka**

Koristite  $\Lambda$  V $\leq$  za odabir [Deselect All], a zatim pritisnite <sup>O</sup> ENTER u modusu uređivanja programa.

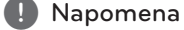

## Oznake se isto tako brišu kada se disk ili USB

uređaj izvade iz uređaja, kada se uređaj isključi ili kada se promijeni funkcija rada uređaja.

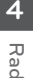

## **Prikaz PHOTO JPG datoteke PHOTO**

Uređaj može reproducirati diskove s foto datotekama.

1. Odaberite [Photo] na izborniku [Home Menu] i pritisnite  $\odot$  **ENTER**.

> Prelazak na prethodni ili sljedeći popis datoteka.

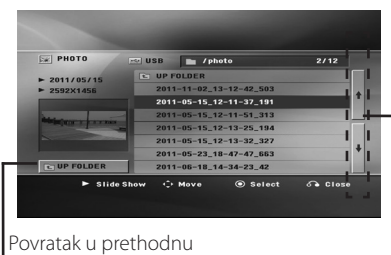

mapu.

- 2. Pritisnite  $\Lambda$  V za odabir mape, a zatim pritisnite b **ENTER**.
- 3. Želite li gledati slide prikaz, pritisnite  $\Lambda$  V za osvjetljenje datoteke i pritisnite > PLAY, **MONO/STEREO**.

#### **O izbornik za pomoć u [Photo] izborniku**

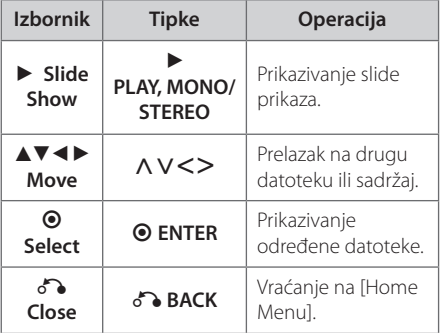

#### **O izbornik za pomoć na punom zaslonu**

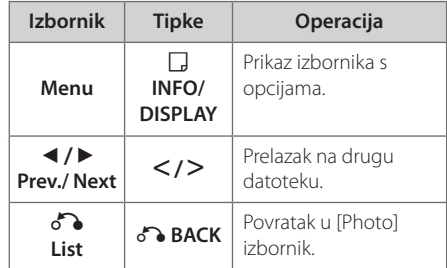

#### **Opcije tijekom prikazivanja fotografije**

Tijekom prikazivanja fotografije na punom zaslonu možete koristiti razne opcije.

- 1. Tijekom prikazivanja fotografije na punom zaslonu, pritisnite **INFO/DISPLAY** prikaz izbornika s opcijama.
- 2. Odaberite opciju koristeći  $\wedge \vee \leq$ .

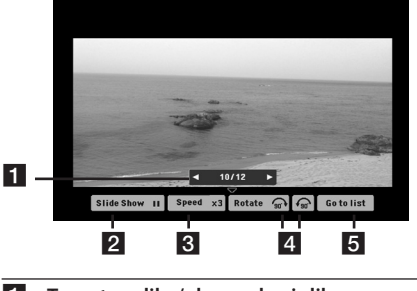

- **Trenutna slika/ukupan broj slika.** -Koristite <> za prikaz prethodne/sljedeće fotografije.
- **2 Slide Show**  $\blacktriangleright$ **/II** Pritisnite **O ENTER** za pokretanje ili pauziranje slide prikaza.
- **Speed x3/ x2/ x1** Koristite  $\odot$  **ENTER** za odabir brzine kašnjenja između fotografija u slide prikazu.
- **4 Rotate** Pritisnite **O ENTER** za okretanje fotografije.
- **G Go to list** Pritisnite **O ENTER** za povratak u [Photo] izbornik.

Rad

## **Podešavanje samoisključivanja**

Pritisnite jednom ili više puta **SLEEP** za odabir vremena čekanja od 10 do 180 minuta, nakon kojeg će se uređaj sam isključiti.

Za provjeru preostalog vremena, pritisnite **SLEEP**.

Za poništenje funkcije samo-isključivanja, funkcije, pritisnite više puta **SLEEP** sve dok se ne pojavi "SLEEP 10", a zatim pritisnite još jednom **SLEEP** kada je prikazano "SLEEP 10".

### **H** Napomena

Preostalo vrijeme možete provjeriti prije nego se uređaj isključi.

Pritisnite **SLEEP**, i u prozoru zaslona će se prikazati preostalo vrijeme.

## **ZATAMNJENJE**

Rad **4** Pritisnite jedanput **SLEEP**. Prozor zaslona će se zatamniti za polovicu. Za poništenje te funkcije, više puta pritisnite **SLEEP**, sve dok se prigušenje ne iskliuči.

## **Privremeno isključivanje zvuka**

Pritisnite **MUTE** za isključenje zvuka.

Na uređaju možete isključiti ton (mute) kako bi, na primjer, odgovorili na telefonski poziv, na prozoru zaslona će se prikazati "MUTE".

### **Memoriranje zadnje scene DVD**

Ured-aj memorira zadnju scenu na zadnjem gledanom disku. Zadnja scena ostaje u memoriji čak i kada izvadite disk iz player-a ili kad isključite (Stand-by mode) ured-aj. Ako umetnete disk čija je zadnja scena memorirana, ta će se scena automatski pozvati iz memorije.

## **Nastavak reprodukcije pri nestanku struje – opcionalna postavka**

#### **DVD**

Čak i ako iznenada nestane struje, uključite uređaj i on će nastaviti reproducirati od onog mjesta u sadržaju na kojem je stao. Sustav će povremeno spremati trenutačni status reprodukcije.

## **Odabir sustava - opcionalna postavka**

Morate odabrati odgovarajući režim sustava za vaš TV sustav. Pritisnite i držite M **PAUSE/STEP** dulje od pet sekundi da biste mogli odabrati sustav na izborniku [Home Menu].

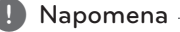

Funkcija neće raditi ako je priključen USB uređaj ili je umetnut disk.

## **Automatsko isključivanje**

Ovaj uređaj će se automatski isključiti radi uštede energije ukoliko se ne priključi na vanjski uređaj i ne upotrijebi u roku od oko 25 minuta. Isto radi i ova jedinica i to 6 sati nakon što je glavna jedinica priključena na drugi uređaj pomoću analognog ulaza.

## **Podešavanje postavki za glasnoću zvučnika**

Podešavati možete glasnoću svakog zvučnika.

- 1. Pritisnite više puta **SPEAKER LEVEL** za odabir zvučnika koji želite podešavati.
- 2. Pritisnite **VOL -/+** za podešavanje glasnoće odabranog zvučnika, kada je izbornik za podešavanje glasnoće prikazan na prozoru zaslona.
- 3. Ponovite i podesite glasnoću drugih zvučnika.

## **Radio operacije**

Uvjerite se da su FM antene priključene. (Pogledajte stranicu 17)

## **Slušanje radija**

- 1. Pritisnite **P** RADIO&INPUT sve dok se FM ne prikažu na prozoru zaslona. Bira se zadnja primljena stanica.
- 2. Pritisnite i držite **TUNING (-/+)** otprilike dvije sekunde, sve dok se ne počne mijenjati pokazatelj frekvencije, zatim otpustite tipku. Pretraživanje se zaustavlja kada uređaj pronađe stanice.

#### Ili

Pritisnite više puta **TUNING (-/+)**.

3. Podesite glasnoću okretanjem **VOL.** na prednjoj ploči ili višekratnim pritiskanjem **VOL (-/+)** na daljinskom upravljaču.

## **Memoriranje radio stanica**

Memorirati (preset) možete 50 stanica za FM.

Prije biranja stanica, pazite da smanjite glasnoću.

- 1. Pritisnite **P**RADIO&INPUT sve dok se FM ne prikažu na prozoru zaslona.
- 2. Odaberite željenu frekvenciju pritiskom na **TUNING (-/+)**.
- 3. Pritisnite  $\odot$  **ENTER** i memorirani (preset) broj će treptati na prozoru zaslona.
- 4. Pritisnite **PRESET (-/+)** za odabir željenog broja memorije.
- 5. Pritisnite **@ ENTER** Stanica je spremljena.
- 6. Ponovite korake 2 do 5 za spremanje drugih stanica.

## **Brisanje svih spremljenih stanica**

- 1. Pritisnite i držite **CLEAR** dvije sekunde. U prozoru displeja trepti "ERASE ALL".
- 2. Pritisnite **CLEAR** za brisanje svih spremljenih stanica.

## **Brisanje spremljene stanice**

- 1. Pritisnite **PRESET (-/+)** za odabir željenog broja memorije (preset) za brisanje.
- 2. Pritisnite **CLEAR**, u prozoru zaslona će treptati broj memorije (preset).
- 3. Pritisnite ponovo **CLEAR** za brisanje odabranog broja memorije.

## **Poboljšanje lošeg FM prijema**

Pritisnite **> PLAY, MONO/STEREO** na daljinskom upravljaču. Time će prijemnik prijeći iz stereo prijema u mono prijem što obično poboljšava prijem signala.

## **Gledanje informacija o radio stanici**

FM prijemnik se isporučuje s Radio Data System (Sustav radio podataka) (RDS) funkcijom. **RDS** prikazuje informacije o radio stanici koju trenutno slušate. Pritisnite nekoliko puta RDS da pogledate informaciju.

- **PS** (Programme Service Name (Naziv usluge programa)) Na displeju se prikazuje naziv kanala.
- **PTY** (Programme Type Recognition (Prepoznavanje vrste programa)) Na displeju se prikazuje vrsta programa (na pr. Jazz ili Vijesti) .
- **RT** (Radio Text (Radio tekst)) Tekstualna poruka koja sadrži posebne informacije emitirane radio stanice. Tekst može prelaziti preko ekrana.
- **CT** (Vrijeme koje kontrolira kanal) Prikazuje datum i vrijeme emitirane radio stanice.

Radio stanice možete tražiti prema vrsti programa pritiskom na **RDS**. Na displeju će se prikazati zadnje korišteni PTY. Pritisnite **PTY** jednom ili više puta kako biste odabrali željenu vrstu programa. Pritisnite AD. Prijemnik će automatski tražiti stanice. Kada se stanica pronaœe traženje se zaustavlja.

## **Podešavanje zvuka**

### **Postavljanje surround modusa**

Sustav ima brojna prije postavljena surround zvučna polja. Pomoću **SOUND EFFECT** možete odabrati željeni modus zvuka.

**SOUND EFFECT** možete promijeniti pomoću <> tipke strelice kada je prikazana SOUND EFFECT informacija.

Prikazane stavke za ekvolizator se mogu razlikovati ovisno o izvorima zvuka i efektima.

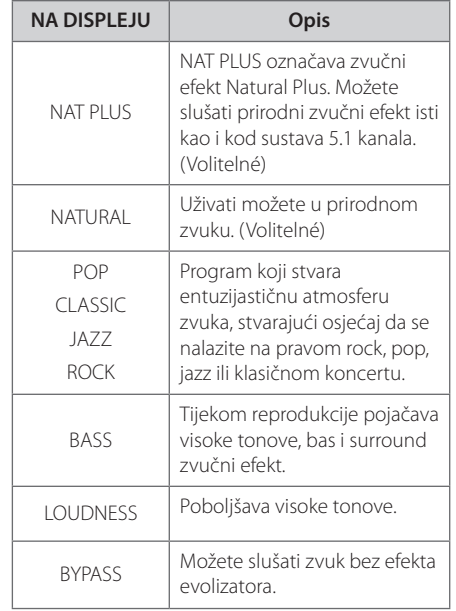

#### **A** Napomena

- · U nekim surround modusima, neki zvučnici neće imati zvuka ili će zvuk biti slab, što ovisi o modusu surrounda i audio izvora, to nije greška.
- Možda ćete trebati resetirati surround modus, nakon prebacivanja ulaza, ponekad čak i kad se promijeni glazbena snimka.

## **Napredne operacije**

## **Snimanje na USB**

Glazbu ili izvor zvuka možete snimati na USB uređaj ako USB priključite na uređaj.

- 1. Priključite USB uređaj na uređaj.
- 2. Odaberite modus u kojem želite snimati. Prvo pokrenite reprodukciju izvora zvuka.
- 3. Pokrenite snimanje pritiskom na X **REC**.
- 4. Za prekidanje snimanja pritisnite STOP.

#### **[All tracks/ files recording]**

Snimanje na USB u stop ili reprodukcija modusu.

#### **[Program list recording]**

Nakon označavanje željene datoteke(a), te datoteke možete snimiti na USB (Pogledajte stranicu 26).

#### **Datoteka će se spremiti na sljedeći način.**

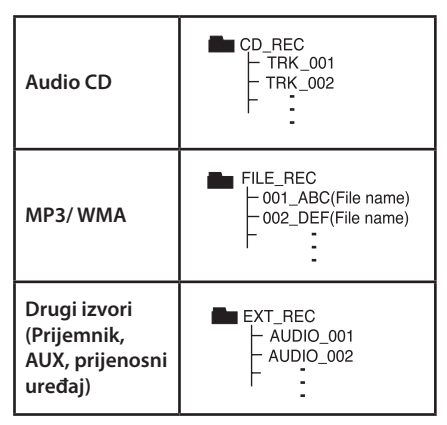

#### , Napomena

- **Tijekom USB snimanja možete provjeriti** postotak snimljenog materijala na ekranu. (Samo Audio CD-i ili MP3/ WMA CD-i.)
- Tijekom MP3/ WMA snimanje nema zvuka.
- Kada tijekom snimanja zaustavite reprodukciju, spremit će se datoteka koja je snimljena do tog trenutka (samo AUDIO CD).
- Ne vadite USB i ne isključujte uređaj tijekom USB snimanja. U protivnom možete snimiti nepotpunu datoteku.
- Ako USB snimanje ne radi, na zaslonu će se prikazati poruka "NO USB", "ERROR", "USB FULL" ili "NO REC".
- Čitač više kartica ili vaniski HDD se ne mogu koristiti za USB snimanje.
- y Datoteka se snima uz 128 MB (približno 2 sata) kada snimate duže razdoblje. Snimljeno je manje od 4 datoteke.
- Kada tijekom snimanja zaustavite reprodukciju, spremit će se datoteka koja je snimljena do tog trenutka. (Bez MP3/WMA datoteka)
- y U slučaju CD-G disk, USB snimanje neće raditi.
- Datoteke u pod-mapama se ne snimaju tijekom snimanja svih snimaka.
- · Snimiti možete najviše 999 datoteka.
- Određivanje broja snimljene datoteke kreće od najnižeg broja. Prema tome, ako obrišete neke snimljene datoteke, sljedeća snimljena datoteka može imati najmanji broj među njima.

Proizvodnja neovlaštenih kopija materijala koji su zaštićeni autorskim pravima, uključujući računalne programe, datoteke, emitirani program i snimljeni zvuk može biti kršenje autorskih prava i predstavlja kažnjivo djelo. Ova se oprema ne smije koristiti u te svrhe.Budite odgovorni prema autorskim pravima.

## **Budite odgovorni**

#### **Poštujte autorska prava**

## **Otklanjanje teškoća**

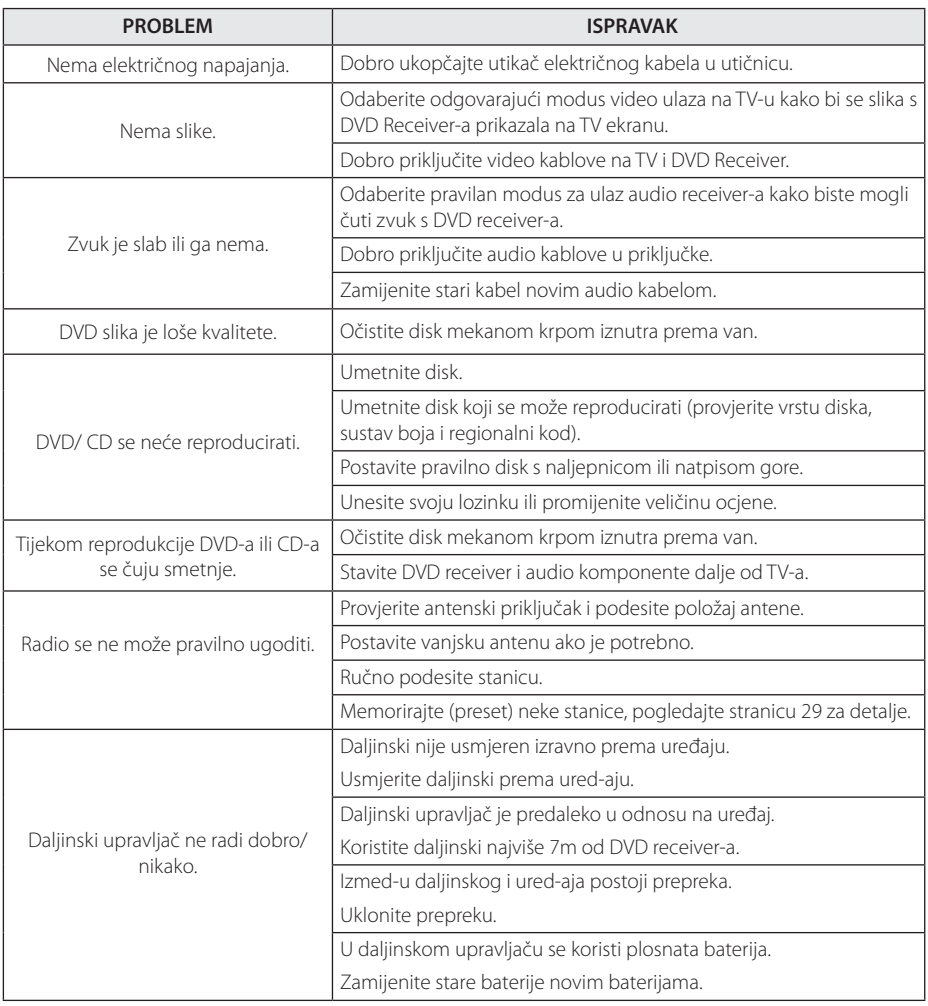

## **Upravljanje TV-om pomoću**

TV možete kontrolirati pomoću dolje navedenih tipki.

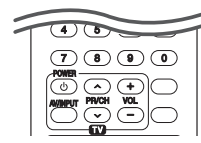

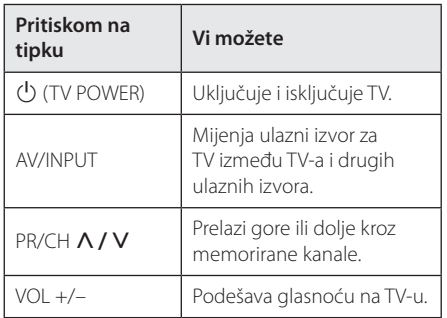

#### **(B)** Napomena

Ovisno o priključenom uređaju, možda pomoću nekih tipki nećete moći upravljati s TV-om.

## **Podešavanje daljinskog za upravljanje s TV-om**

Pomoću isporučenog daljinskog upravljača možete upravljati s vašim TV-om. Ako je vaš TV na donjem popisu, postavite odgovarajući kod proizvođača.

1. Kada držite pritisnutu tipku (<sup>I</sup>) (TV POWER), i kada unesete proizvođački kod za vaš TV pomoću brojčanih tipki (pogledajte tablicu dolje).

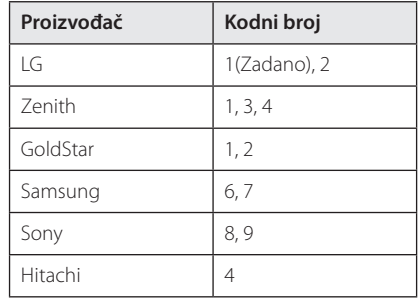

2. Otpustite (<sup>I</sup>) (TV POWER) tipku za dovršetak podešavanja.

Ovisno o vašem TV-u, neke ili sve tipke neće raditi na TV-u, čak i kada unesete ispravan kod proizvođača. Kada mijenjate baterije na daljinskom upravljaču, kodni broj koji ste postavili se može resetirati na default postavku. Ponovno postavite odgovarajući kodni broj.

## **Održavanje**

## **Rukovanje uređajem**

#### **Transportiranje uređaja**

Molimo sačuvajte originalnu ambalažu uređaja i materijal za pakiranje. Ako uređaj trebate transportirati, za najbolju zaštitu, upakirajte uređaj na način kako je bio originalno tvornički upakiran.

Čišćenje vanjskih površina

- Ne koristite zapaljive tekućine kao insekticid sprej u blizini uređaja.
- y Brisanje s jakim pritiskanjem može oštetiti površinu.
- Ne ostavljajte gumene ili plastične proizvode duže vrijeme u dodiru s uređajem.

### **Čišćenje uređaja**

Za čišćenje uređaja koristite meku i suhu krpu. Ako je površina izrazito prljava, koristite meku krpu lagano navlaženu blagom otopinom deterdženta. Ne koristite jaka otapala kao što su alkohol, benzin, razrjeđivač, jer bi tako mogli oštetiti površinu uređaja.

### **Održavanje uređaja**

Uređaj je precizni proizvod visoke tehnologije. Ako dođe do prljanja optičke leće ili dijelova disk pogona, može se smanjiti kvaliteta slike. Za detalje molimo, kontaktirajte najbliži ovlašteni servisni centar.

## **Napomene o diskovima**

#### **Rukovanje diskovima**

Ne dirajte stranu diska koja služi za reprodukciju. Držite disk za rubove kako na površini diska ne bi ostavili otiske prstiju. Nikada ne lijepite na disk papir ili trake.

#### **Spremanje diskova**

Nakon reprodukcije, disk spremite u njegovu kutiju. Disk ne izlažite izravnim sunčevim zrakama ili izvorima topline i nikada ne ostavljate disk u automobilu koji je izložen izravnim sunčevim zrakama.

## **Čišćenje diskova**

Otisci prstiju i prašina na disku mogu prouzrokovati lošu kvalitetu slike i izobličenje zvuka. Prije reprodukcije disk očistite čistom krpom. Disk brišite od sredine prema vanjskom rubu.

Ne koristite jaka otapala kao što je alkohol, benzin, razrjeđivač, tržišno dostupna sredstva za čišćenje ili anti-statični sprej koji se koriste za stare ploče od vinila.

## **Kodovi područja**

Odaberite kod područja s popisa.

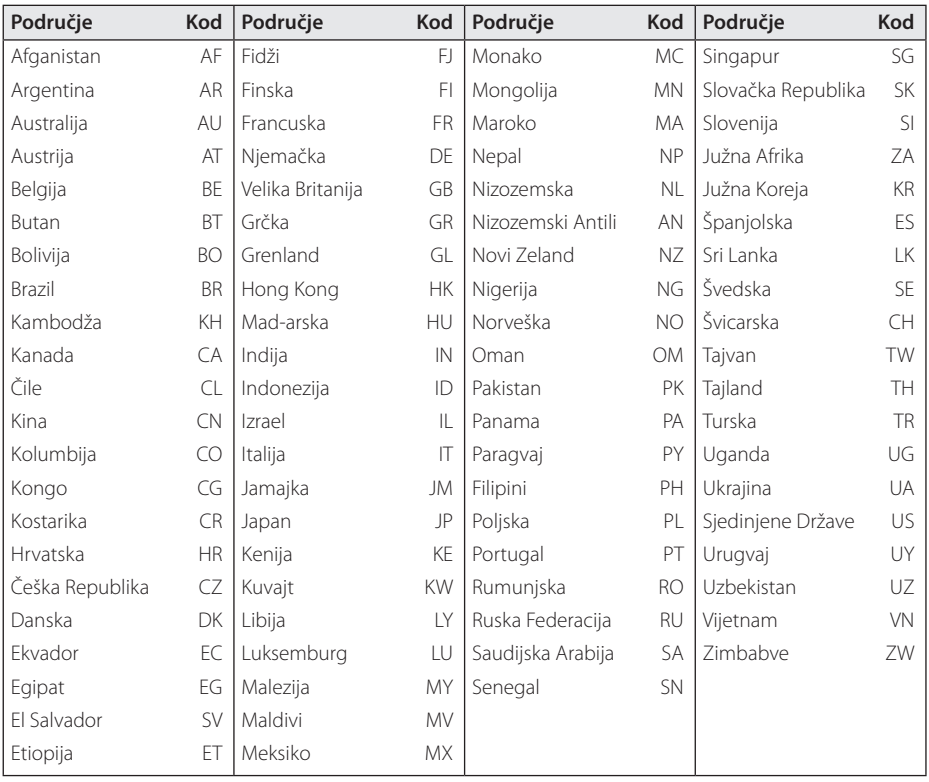

Dodatak **0**<br>Dodatak

## **Kodovi jezika**

Poslužite se ovim popisom za unos željenog jezika za sljedeća početna podešavanja : Disk audio, Disk titl, Disk izbornik.

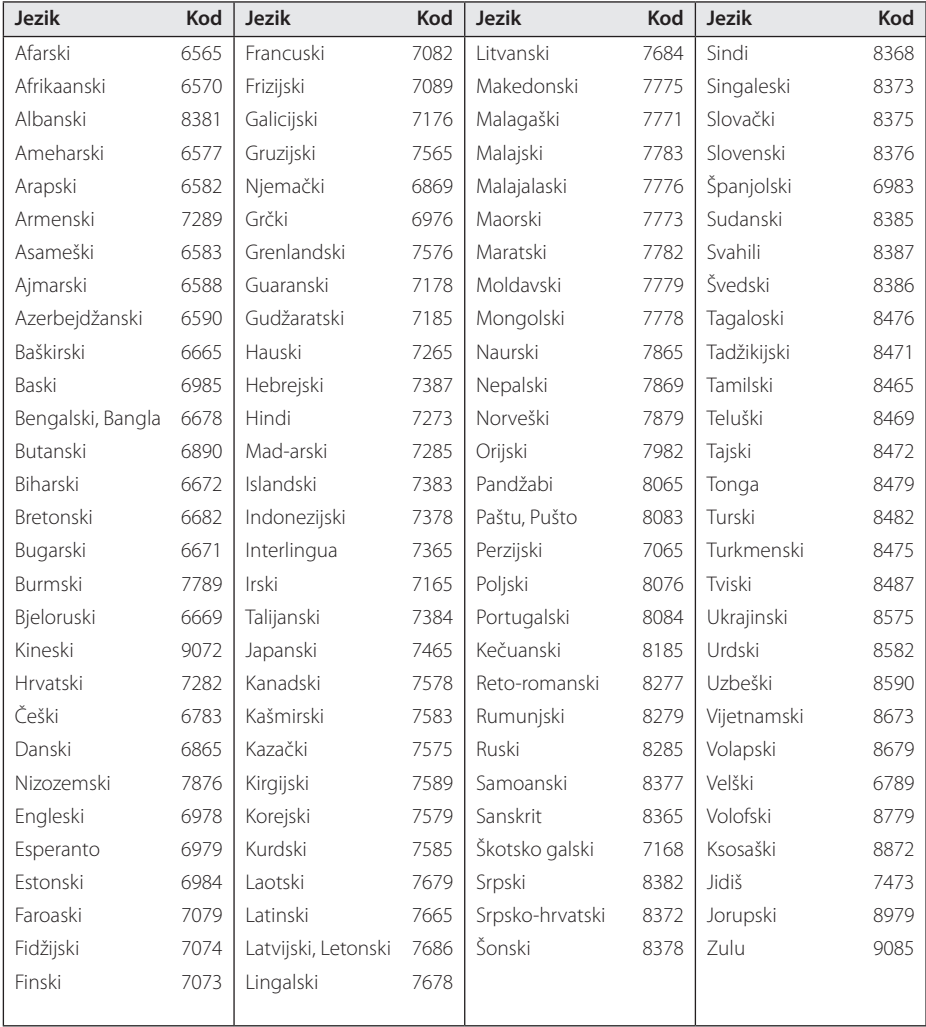

## **Robne marke i licence**

#### **MDOLBY DIGITAL**

Proizvedeno prema licenci Dolby Laboratories. Dolby i dvostruki-D simbol su robne marke vlasništvo Dolby Laboratories.

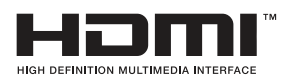

Pojmovi HDMI i HDMI Multimedijsko sučelje visoke definicije, kao i HDMI zaštitni znak i robni znakovi te registrirani zaštitni znakovi HDMI licenciranja LCC u Sjedinjenim Američkim državama i ostalim državama.

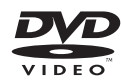

"DVD Logo" je robna marka u vlasništvu DVD Format/Logo Licensing Corporation.

DivX®, DivX Certified® i pridruženi logotipi su robne marke u vlasništvo Rovi Corporation ili njenih podružnica, te je njihova upotreba obuhvaćena licencom.

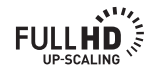

#### **Napomena o autorskim pravima**

- Ovaj proizvod u sebi sadrži tehnologiju zaštite autorskih prava koja je zaštićena patentima SAD-a i drugim pravima na intelektualno vlasništvo. Ovaj proizvod u sebi sadrži tehnologiju zaštite autorskih prava koja je zaštićena patentima SAD-a i drugim pravima na intelektualno vlasništvo. Upotrebu tih tehnologija za zaštitu autorskih prava mora odobriti Macrovision Corporation, i može se koristiti samo za kućnu upotrebu i druge ograničene načine gledanja, osim ako to tvrtka Macrovision Corporation nije drugačije odobrila. Zabranjeno je rastavljanje uređaja i otkrivanje obrnutog redoslijeda proizvodnje.
- Prema zakonima o zaštiti autorskih prava SAD-a i drugih zemalja, neovlašteno snimanje, upotreba, prikazivanje, distribucija ili revizija televizijskih programa, video traka, HD DVD-a, BD-ROM diskova, DVD-a, CD-a i drugih materijala može podlijegati građanskoj i /ili krivičnoj odgovornosti.

# **Specifikacija**

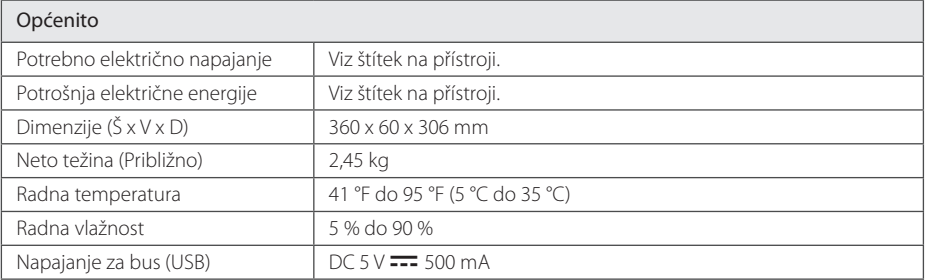

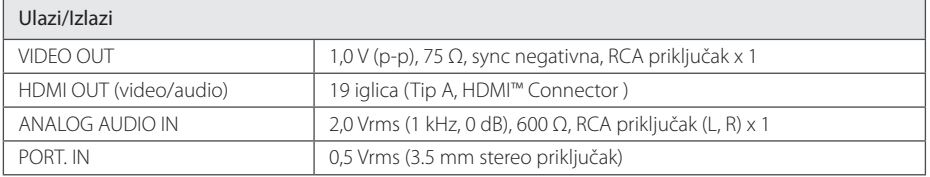

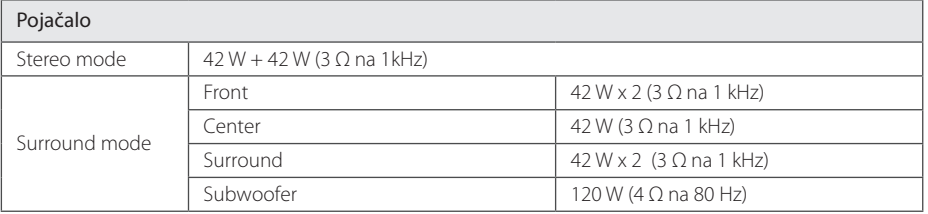

### Prijemnik

FM područje prijema 87,5 do 108,0 MHz ili 87,50 do 108,00 MHz

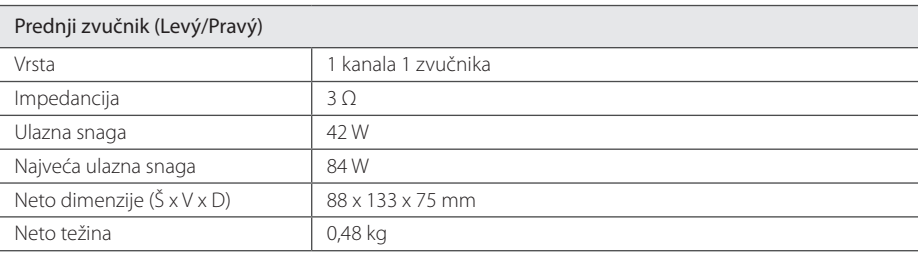

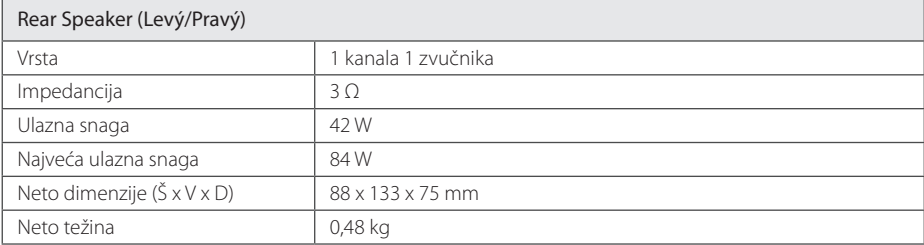

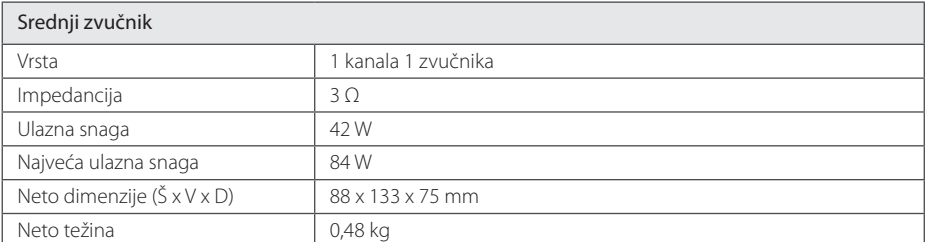

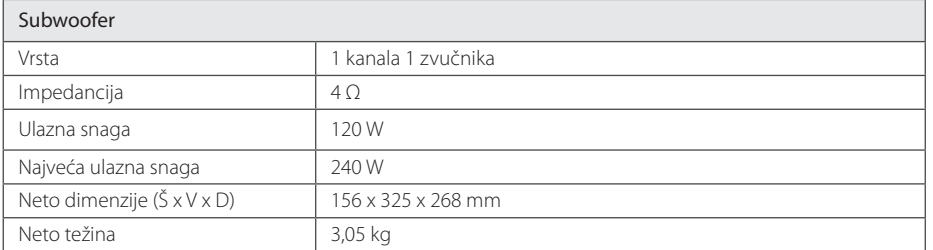

Izvedba i specifikacije su podložni promjenama bez prethodnog obavješćivanja.

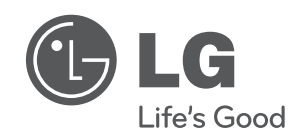

 $\overline{\phantom{a}}$ 

I